# HP ALM Best Practices Series

ALM 担当技術者向け

# データベース・ベスト・ プラクティス・ガイド

ドキュメントリリース日:2014 年 12 月(英語版) ソフトウェアリリース日:2014 年 12 月

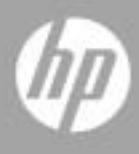

ご注意

### 保証

HP 製品、またはサービスの保証は、当該製品、およびサービスに付随する明示的な保証文によってのみ規 定されるものとします。ここでの記載で追加保証を意図するものは一切ありません。ここに含まれる技術的、 編集上の誤り、または欠如について、HP はいかなる責任も負いません。

ここに記載する情報は、予告なしに変更されることがあります。

#### 権利の制限

機密性のあるコンピュータ・ソフトウェアです。これらを所有、使用、または複製するには、HP からの有 効な使用許諾が必要です。商用コンピュータ・ソフトウェア、コンピュータ・ソフトウェアに関する文書類、 および商用アイテムの技術データは、FAR 12.211 および 12.212 の規定に従い、ベンダーの標準商用ライセ ンスに基づいて米国政府に使用許諾が付与されます。

### 著作権について

© Copyright 2002 - 2014 Hewlett-Packard Development Company, L.P.

#### 商標について

Microsoft® および Windows® は、Microsoft Corporation の米国登録商標です。

Oracle は、Oracle Corporation およびその関連会社の登録商標です。

## ドキュメントの更新情報

このマニュアルの表紙には、次の識別情報が記載されています。

- ソフトウェアのバージョン番号は、ソフトウェアのバージョンを示します。
	- ピリオドの前にある番号は、メジャー・リリース番号です。
	- ピリオドのすぐ後にある番号は、マイナー・リリース番号です。
	- ピリオドの後にある 2 番目の番号は、マイナー・マイナー・リリース番号です。
- ドキュメント・リリース日は、ドキュメントが更新されるたびに変更されます。
- ソフトウェア・リリース日は、このバージョンのソフトウェアのリリース期日を表します。

更新状況、およびご使用のドキュメントが最新版かどうかは、次のサイトで確認できます。

#### **<http://support.openview.hp.com/selfsolve/manuals>**

このサイトを利用するには、HP Passport への登録とサインインが必要です。HP Passport ID の登録は、次の Web サイトから行なうことができます。

**<http://h20229.www2.hp.com/passport-registration.html>**(英語サイト)

または、HP Passport のログインページの [New users - please register] リンクをクリックします。

適切な製品サポート・サービスをお申し込みいただいたお客様は、更新版または最新版をご入手いただけま す。詳細については、HP の営業担当にお問い合わせください。

### サポート

HP Software サポート Web サイトを参照してください。

#### **[support.openview.hp.com](http://support.openview.hp.com/)**

HP ソフトウェアが提供する製品、サービス、サポートに関する詳細情報をご覧いただけます。

HP ソフトウェアオンラインではセルフソルブ機能を提供しています。お客様の業務の管理に必要な対話型 の技術支援ツールに素早く効率的にアクセスいただけます。HP ソフトウェアサポートの Web サイトでは、 次のようなことができます。

- 技術情報の検索
- サポート・ケースとエンハンスメント要求の登録とトラッキング
- ソフトウェア・パッチのダウンロード
- サポート契約の管理
- HP サポート窓口の検索
- 利用可能なサービスに関する情報の閲覧
- 他のソフトウェア・カスタマとの意見交換
- ソフトウェア・トレーニングの検索と登録

一部のサポートを除き、サポートのご利用には、HP Passport ユーザーとしてご登録の上、サインインして いただく必要があります。また、多くのサポートのご利用には、サポート契約が必要です。アクセスレベル の詳細については、次の Web サイトをご覧ください。

#### **[http://support.openview.hp.com/access\\_level.jsp](http://support.openview.hp.com/access_level.jsp)**

HP Passport ID を登録するには、次の Web サイトにアクセスしてください。

**<http://h20229.www2.hp.com/passport-registration.html>**(英語サイト)

# 目次

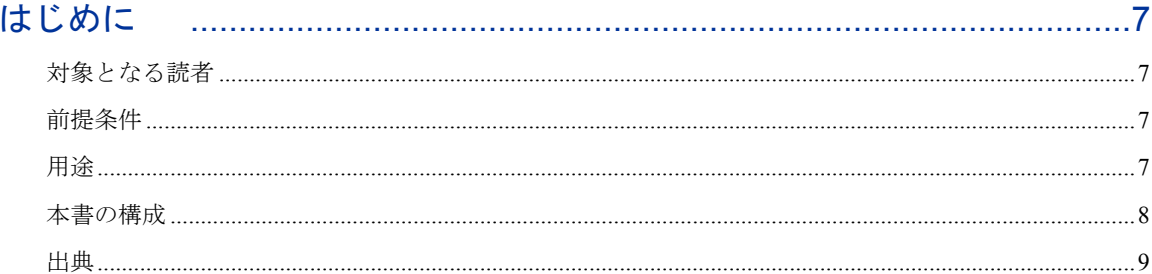

## 

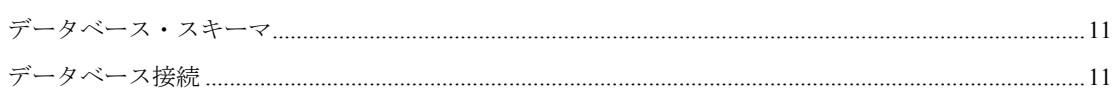

# 

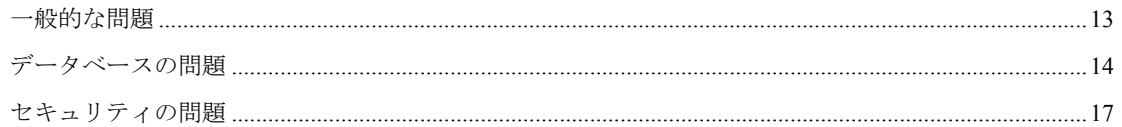

# 

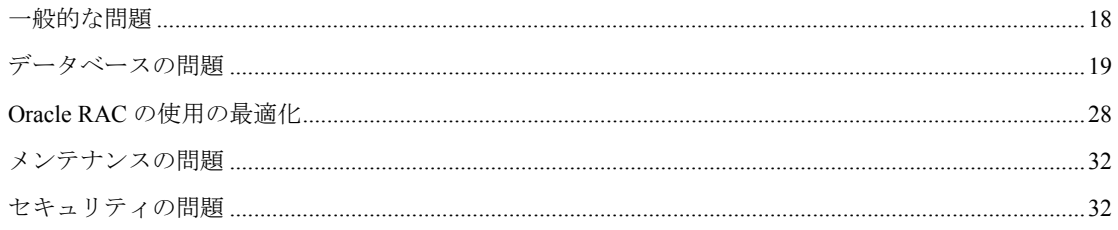

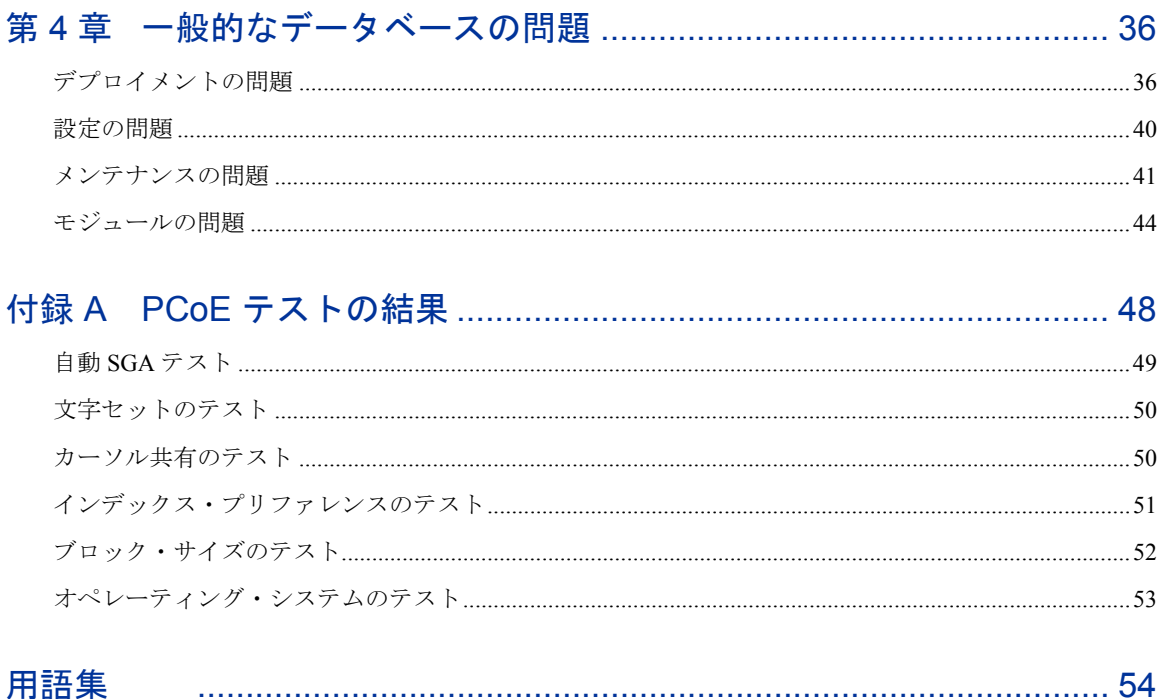

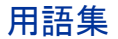

# <span id="page-6-0"></span>はじめに

本書では, HP Application Lifecycle Management (ALM) を実装する際のベスト・プラク ティスを紹介します。このベスト・プラクティスに従うことで,システム・パフォーマン スの向上と問題の低減を実現できます。また,ベスト・プラクティスに従っていると, HP サポート・チームによるサポートを最も効率的な方法で実行できます。

# <span id="page-6-1"></span>対象となる読者

本書の対象は、ALM のインストールと実行を担当する管理者です。

## <span id="page-6-2"></span>前提条件

本書を使用するには,データベースの用語と ALM の管理について一定の知識が必要です。 ALM のインストールと実行に必要な前提条件の完全なリストについては,『HP Application Lifecycle Management 管理者ガイド』を参照してください。

## <span id="page-6-3"></span>用途

本書の目的は,システム・パフォーマンスが改善され,メンテナンスと技術サポートのコ ストが削減される方法で,管理者が ALM を実装できるようにすることです。

# <span id="page-7-0"></span>本書の構成

本書は、次の章で構成されています。

### 第 1 章:ALM [データベース](#page-10-0)

本章では,ALM データベース・ユーザ・スキーマとデータベース接続について説明し ます。

#### 第 2 章:[Microsoft SQL Server](#page-12-0)

本章では、ALM を Microsoft SQL Server で使用する際のベスト・プラクティスについて説 明します。

#### 第 3 章:[Oracle Database Server](#page-17-0)

本章では、ALM を Oracle Database Server で使用する際のベスト・プラクティスについて 説明します。

### 第 4 章[:一般的なデータベースの問題](#page-35-2)

本章では,ALM を任意のデータベースで使用する際のベスト・プラクティスについて説 明します。

### 付録 A:PCoE [テストの結果](#page-47-0)

この付録には,ALM パフォーマンス・センター・オブ・エクセレンス(PCoE)ラボで実 施したテスト結果の詳細があります。

<span id="page-8-0"></span>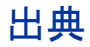

本書は,パフォーマンス・テスト,カスタマ・サポート・ケース情報,および ALM 開発 部門が時間をかけて収集した情報に基づいています。

### パフォーマンス・テスト

本書には,ALM パフォーマンス・センター・オブ・エクセレンス(PCoE)グループに よって実施されたベンチマークに基づく,パフォーマンス・テストの測定基準と推奨事項 が含まれています。このグループは,HP ソフトウェア・エンタープライズ製品について. ライフサイクル全体のパフォーマンス管理プロセスの実装を担当しています。

ソフトウェア開発のライフサイクルで,PCoE は次のような作業を主として担当します。

- パフォーマンス要件の生成
- パフォーマンスのリスク・アナリシス
- 開発の早い段階でのプロトタイプの作成
- フィールド駆動型のパフォーマンス・モデリング
- さまざまな範囲のパフォーマンス・テスト(サブシステム,システム,ベンチマーク)

PCoE では、大手ソフトウェア開発企業が使用する事前対応型のパフォーマンス管理アプ ローチであるソフトウェア・パフォーマンス・エンジニアリング・アプローチを採り入れ ています。

### <span id="page-9-0"></span>カスタマ情報

本書には,ALM の実装に関するユーザの決定内容が記述されています。その決定内容の ほとんどは,ALM カスタマ志向シナリオ・テスト(COST)グループが収集しました。 このグループの主な目的は,ALM がユーザによってどのようにデプロイされ使用されて いるかを理解し,その知識を将来の設計とテストに活かして,製品品質を向上させること です。

COST グループが収集したカスタマ情報は次のとおりです。

- [認証モード](#page-16-1) ([17](#page-16-1) ページ)
- [データベース・タイプの選択](#page-35-3) ([37](#page-35-3)ページ)
- [プロジェクトの数](#page-37-0) ([39](#page-37-0) ページ)

### 免責条項

本書で提供する情報は,当社で知りうる限り正確なものです。ただし,ユーザによっては, 本書に記載したものとは異なるベスト・プラクティスの方が,よりメリットがある場合も 考えられます。

### フィードバック

ご質問、コメント,効果的なデータベースのベスト・プラクティスがあれば、次の電子 メール・アドレスにお寄せください。

[qc-db@hp.com](mailto:qc-db@hp.com)

<span id="page-10-0"></span>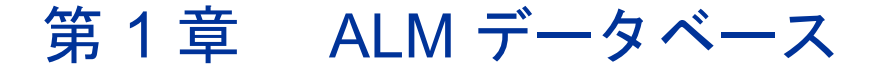

HP Application Lifecycle Management (ALM) のほとんどのデータは、データベース内に保 持されます。データベースとは,データ管理アプリケーションを言い換えたものです。こ のアプリケーションでデータを保持する論理コンポーネントはテーブルです。

ALM には、共通する目的を持った一連のテーブルがあります。Microsoft SQL Server の場 合,プロジェクト・データはデータベースです。Oracle Database Server ではそれはユー ザ・スキーマと呼ばれます。本書では,この両方を「データベース・ユーザ・スキーマ」 と呼びます。

## <span id="page-10-1"></span>データベース・スキーマ

ALM では、次の2つのデータベース・ユーザ・スキーマを使用します。

• サイト管理データベース・ユーザ・スキーマ

すべてのサイト管理テーブル (USERS, PROJECTS など) を管理します。このス キーマは, 各 ALM サイトに1つのみ存在し, インストール時に作成されます。

• プロジェクト・データベース・ユーザ・スキーマ

特定のプロジェクトに関連するデータをすべて管理します。プロジェクトの数や. データベース・ユーザ・スキーマのサイズは,実装によって変わります。

# <span id="page-10-2"></span>データベース接続

ALM は,多層アプリケーションです。クライアントとアプリケーション・サーバとの通 信は,独自のプロトコルで行われます。アプリケーション・サーバとデータベースとの通 信は、JDBC (Java Database Connectivity) を使用して行われます。

このデータベース JDBC ドライバは,タイプ 4 のドライバです。そのため,アプリケー ション・サーバにデータベース・クライアントをインストールしておく必要はありません。

# <span id="page-12-0"></span>第 2 章 Microsoft SQL Server

本章では, HP Application Lifecycle Management (ALM) を Microsoft SQL Server で使用す る際のベスト・プラクティスについて説明します。

# <span id="page-12-1"></span>一般的な問題

本項では、Application Lifecycle Management と SQL Server のテキスト検索機能について説 明します。

### テキスト検索

ALM は、データベースのテキスト検索機能をサポートしています。

データベースによっては,データベースのテキスト検索機能をサポートするよう構成され ていないものがあります。

- お使いのデータベースがテキスト検索をサポートしている場合は,新しい ALM プロ ジェクト・データベースを作成するときに,必要なコンポーネントがインストールさ れ,そのデータベースのテキスト検索が有効になります。
- お使いのデータベース・サーバがテキスト検索をサポートしていない場合、必要なコ ンポーネントはインストールされず、ALM テキスト検索は有効になりません。

テキスト検索機能をサポートするようにデータベースをアップグレードすると, ALM テ キスト検索機能を有効にすることができます。詳細については,『HP Application Lifecycle Management 管理者ガイド』を参照してください。

# <span id="page-13-0"></span>データベースの問題

本項では、ALM および SOL Server データベースのデータベース問題について説明します。

### 文字セット

文字セットは,保存する文字列データをデータベース・エンジンが,言語に関連する面か ら,どのように解釈するかを規定する一連のルールです。SQL Server の場合,文字セット は「コレーション」と呼ばれます。

SQL Server は,30 種を超えるコレーションをサポートしています。Windows コレーショ ンもあれば,SQL コレーション(後方互換性用)もあります。SQL Server のコレーショ ンが指定されていない場合は,サーバ(SQL Server インスタンス)レベルからデータベー ス・レベル,テーブル・レベル,列レベルにコレーションが導出されます。SQL Server コ レーションは,大文字/小文字の区別,言語,およびソート順序に影響します。

### 有効な文字セット値のリスト

文字セットの有効な値のリストを得るには、SOL Server で次のクエリを実行します。

#### **SELECT \* FROM ::fn\_helpcollations()**

サイト管理データベースやプロジェクト・データベースの作成時に,ALM ではコレー ションが指定されません。ALM によって作成されるデータベースは,サーバ(SQL Server インスタンス)レベルのコレーション設定を引き継ぎます。

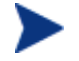

ALM 用のデータベース・サーバをセットアップするときは、必要なコレー ション設定を要件に合わせて選択してください。その設定は,すべての ALM データベースに影響します。

### サーバ設定の取得

現在のサーバ設定を取得するには、次のクエリを使用します。

#### **SELECT SERVERPROPERTY ('Collation') as Collation**

このクエリは、次のような結果を返します。

Collation

SQL\_Latin1\_General\_CP1\_CI\_AS

#### **SQL Server** のコレーション

表 1 に, ALM ラボ・テストで使用される SQL Server のコレーションを示します。ユーザ もこれらのコレーションを使用することが推奨されます。

| No.            | コレーションの名前                    | テストのレベル | SQL Server 2005 |
|----------------|------------------------------|---------|-----------------|
|                | SQL Latin1 General CP1 CI AS | 高い      |                 |
| $\mathfrak{D}$ | Latin1 General CI AI         | 高い      |                 |
| $\mathbf{3}$   | Japanese CI AS               | 普通      |                 |
| $\overline{4}$ | Korean Wansung CI AS         | 普通      |                 |
| 5              | Chinese PRC CI AS            | 普通      |                 |
| 6              | SQL Latin1 General CP1 CS AS | 普通      |                 |

表 **1 SQL Server** の推奨コレーション

### ベスト・プラクティス: 大文字**/**小文字を区別しないコレーションを使用

SQL Server コレーションは,文字列の大文字と小文字を区別するかどうかを規定します。 ALM では、大文字と小文字を区別する SOL Server コレーションの使用を特に禁止してい ませんが,標準設定では区別しないコレーションが使用されます。SQL Server で ALM を 使用する場合は,大文字/小文字を区別しないコレーションを使用することをお勧めし ます。

### ユーザ接続

SQL Server のユーザ接続数は制限できますが、標準設定(ユーザ接続数を制限しない)を そのまま使用することをお勧めします。

### ユーザ接続数の表示

現在のユーザ接続数を表示するには、次の SQL ステートメントを使用します。

**SELECT STATUS, COUNT(\*) AS CNT FROM SYS.DM\_EXEC\_SESSIONS GROUP BY STATUS**

**GO**

このクエリは、次のような結果を返します。

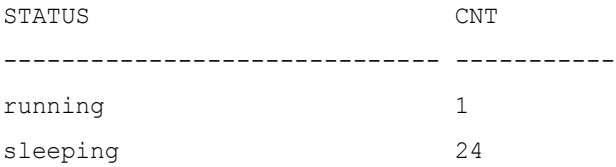

### ユーザ接続の制限

SQL Server の接続数を制限するには、sp\_configure コマンドを使用します。

たとえば,SQL Server インスタンスに 1000 を超えるユーザ接続を受け付けないよう指示 するのであれば,次のコマンドを入力します。

**EXEC sys.sp\_configure N'user connections', N'1000'**

**GO**

### **RECONFIGURE WITH OVERRIDE**

**GO**

このコマンドを有効にするには,サーバの再起動が必要です。

#### ユーザ接続設定の表示

ユーザ接続設定の現在の値を表示するには,値を指定せずに sp\_configure コマンドを 使用します。

#### **EXEC sys.sp\_configure N'user connections'**

**Go**

### ベスト・プラクティス: ユーザ接続数を制限しない

SQL Server でのユーザ接続設定の標準設定値は 0 です。つまり,接続数は制限されませ ん。この標準設定値は変更しないことをお勧めします。

## <span id="page-16-0"></span>セキュリティの問題

本項では、ALM および SQL Server の認証モードについて説明します。

### <span id="page-16-1"></span>認証モード

SQL Server は 2 つの認証モードをサポートしています。

• **Windows** 認証

SOL Server にログオンできるのは、あらかじめ定義された Windows ユーザのみです。 この方法の場合,ユーザは,ユーザ名やパスワードを入力せずに SQL Server にログ オンできます。

### • **SQL Server** 認証

SQL Server にログオンできるのは,有効なユーザ名とパスワードをユーザが提示した 後でのみです。

ALM は両方の認証方法をサポートしています。ただし、SOL Server 2005 では、Windows 認証モードのみが標準設定で有効です。SQL Server 認証に変更する場合は,関連する Microsoft SQL Server ドキュメントを参照してください。

<http://msdn2.microsoft.com/ja-jp/library/ms188670.aspx>

HP ALM COST チームが実施した調査によると,調査対象ユーザの 70% が SQL Server 認証モードを使用しています。

### ベスト・プラクティス: 認証モードを **1** つのみ使用

認証モードは,混在させないことをお勧めします。たとえば,ある ALM データベースで は Windows 認証を使用し,他の ALM データベースでは SQL Server 認証を使用するよう な設定は避けてください。セキュリティ・ポリシーは,必ず IT 部門に相談してから選択 してください。

# <span id="page-17-0"></span>第 3 章 Oracle Database Server

本章では, HP Application Lifecycle Management (ALM) を Oracle Database Server で使用す る際のベスト・プラクティスについて説明します。

## <span id="page-17-1"></span>一般的な問題

本項では,ALM と Oracle でデータベース・テキスト検索機能を使用する際のベスト・プ ラクティスについて説明します。

### テキスト検索

ALM は,データベースのテキスト検索機能をサポートしています。

データベースによっては,データベースのテキスト検索機能をサポートするよう構成され ていないものがあります。

- お使いのデータベースがテキスト検索をサポートしている場合は,新しい ALM プロ ジェクト・データベースを作成するときに,必要なコンポーネントがインストールさ れ,そのデータベースのテキスト検索が有効になります。
- お使いのデータベース・サーバがテキスト検索をサポートしていない場合、必要なコ ンポーネントはインストールされず、ALM テキスト検索は有効になりません。

テキスト検索機能をサポートするようにデータベースをアップグレードすると, ALM テ キスト検索機能を有効にすることができます。詳細については,『HP Application Lifecycle Management 管理者ガイド』の「データベース・サーバでのテキスト検索の有効 化」を参照してください。

### ベスト・プラクティス: **Oracle 10.2** 以降でテキスト検索を実行

Oracle 上で ALM を実行する場合,テキスト検索機能は Oracle 10.2 以降で実行することを お勧めします。このバージョンはセキュリティが強化されており,データベースを簡単に インストールして,テキスト検索機能を使用できます。

# <span id="page-18-0"></span>データベースの問題

本項では、ALM を Oracle データベースで使用する際のベスト・プラクティスについて説 明します。

### 自動 SGA メモリ管理(AMM)

Oracle データベース・キャッシュは,主として次の 4 つのシステム・パラメータで設定さ れます。

- DB\_CACHE\_SIZE
- SHARED POOL SIZE
- LARGE\_POOL\_SIZE
- JAVA POOL SIZE

Oracle 10 では、自動 SGA メモリ管理 (AMM) オプションが導入されています。このオ プションを使用した場合,データベース管理者が設定するのは,本来の 4 つのパラメータ ではなく,1 つのパラメータ値(SGA\_TARGET)でかまいません。自動 SGA メモリ管理 オプションを使用することで,Oracle が,リソース消費を最適化するようにバッファ間で メモリをシフトするようになります。

SGA\_TARGET パラメータの標準設定値は 0 です。この値の場合,自動チューニングはオ フです。

このパラメータをセットして ALM を使用した場合,HP ALM PCoE ラボで実施したベン チマークのスコアはわずかに(約5%)低下しています。

### ベスト・プラクティス: **Oracle 10.2.x** では必要な場合にのみ **SGA\_TARGET** を使用

Oracle 10 で SGA\_TARGET パラメータを使用するのは、組織が必要としている場合のみに することをお勧めします。

Oracle 11.2.x 以降では、AMM の使用をお勧めします。ただし、ベスト・プラクティスと しては, DB\_CACHE\_SIZE, SHARED\_POOL\_SIZE, および PGA\_AGGREGATE\_TARGET を最小値に設定します。そうすることで,各種 SGA メモリ・バッファが Oracle によって 過度に収縮/拡張されることを防止できます。

最初は,次の値に設定してみてください。

- DB\_CACHE\_SIZE: SGA\_TARGET の 35% 程度
- SHARED POOL SIZE.: SGA\_TARGET の 45% 程度
- PGA\_AGGREGATE\_TARGET: SGA\_TARGET の 5% 程度

Oracle の設定と動作状況は,自動ワークロード・リポジトリ(AWR)レポートで継続的 に確認し再評価することをお勧めします。

詳細については、次を参照してください。 http://docs.oracle.com/cd/E11882\_01/server.112/e16638/autostat.htm#i27008 (英語サイト)

### ブロック・サイズ

Oracle では,ブロック・サイズによってバッファが定義されます。そのため,データの移 動は,すべてブロック・サイズのチャンク単位で実行されます。

データ・スキャンを大量に実行する意思決定支援システム(DSS)の場合は,大きいブ ロック・サイズを使用することをお勧めしますが,同時トランザクションを数多く実行す るオンライン・トランザクション処理(OLTP)システムの場合は,小さいブロック・サ イズを使用することをお勧めします。

ブロック・サイズは、新しいデータベース・インスタンスを作成するときか、新しい表領 域を作成するときに指定できます。

HP ALM PCoE ラボで実施したベンチマークのスコアは,ブロック・サイズが 4K の表領 域で ALM を使用したときに大きく(約 30%)低下しています。ブロック・サイズが 8K の場合と比較すると,16K のブロック・サイズで ALM を使用したときは,ベンチマー ク・スコアの低下は小さく(約5%)なっています。

### ベスト・プラクティス: ブロック・サイズが **8K** の表領域を指定

ALM は,ブロック・サイズが 8K の表領域で使用することをお勧めします。

### 文字セット

文字セットは,保存する文字列データを言語に関連する面からどのように解釈するかにつ いて,データベース・エンジンに指示する一連のルールです。

Oracle は、数多くの文字セットをサポートしています。そのリストは、製品リリースのた びに修正されます。

たとえば, Oracle 10.2 でサポートされる文字セットのリストは、次の場所にあります。

[http://download.oracle.com/docs/cd/B19306\\_01/server.102/b14225/applocaledata.htm#i635047](http://download.oracle.com/docs/cd/B19306_01/server.102/b14225/applocaledata.htm#i635047)

Oracle の場合, 文字設定は2つのサーバ・パラメータで定義されます。

- 文字セット
- 各国文字セット

これらのパラメータは,データベースの作成時(Oracle サーバ・インスタンスの作成時) に設定されます。データベースの作成後に変更することは困難です。

### ベスト・プラクティス: 文字セットは慎重に選択

ALM 用のデータベース・サーバをセットアップするときは、必要な文字セット設定を要 件に合わせて選択してください。その設定は、すべての ALM データベースに影響します。

### 現在の文字セット設定の取得

現在の文字セット設定を取得するには、次のクエリを実行します。

**SELECT PARAMETER, VALUE FROM V\$NLS\_PARAMETERS WHERE PARAMETER IN ('NLS\_CHARACTERSET', 'NLS\_NCHAR\_CHARACTERSET')**

このクエリは、次のような結果を返します。

PARAMETER VALUE ------------------------------ ----------------- NLS CHARACTERSET WE8MSWIN1252 NLS\_NCHAR\_CHARACTERSET AL16UTF16

### ベスト・プラクティス: 推奨される文字セットを使用

NLS CHARACTERSET は NVARCHAR2 データ型のみに適用されます (これは, ALM データベース・スキーマに含まれていないためです)。ALM に適用される唯一の文字 セット・パラメータは NLS\_CHARACTERSET です。

HP ALM ラボでは、表 2 に示す Oracle 文字セットで ALM をテストしています。ユーザも 同じ文字セットを使用することが推奨されます。

| No.                      | 文字セットの名前      | 説明                                                                                              | テストの | Oracle |     |
|--------------------------|---------------|-------------------------------------------------------------------------------------------------|------|--------|-----|
|                          |               |                                                                                                 | レベル  | 9i     | 10g |
| $\overline{1}$           | WE8MSWIN1252  | Microsoft Windows $\Box$ $\vdash$ $\kappa$ $\sim$ $\sim$<br>ジ 1252 8 ビット西欧 (SB,<br>ASCII, EURO) | 高い   | П      |     |
| $\mathfrak{D}$           | AL32UTF8      | Unicode 4.0 UTF-8 ユニバーサル<br>文字セット (MB, ASCII,<br>EURO                                           | 高い   |        |     |
| $\mathcal{R}$            | UTF8          | Unicode 3.0 UTF-8 ユニバーサル<br>文字セット, CESU-8 準拠<br>(MB, ASCII, EURO)                               | 高い   |        |     |
| $\overline{4}$           | JA16SJIS      | Shift-JIS 16 ビット日本語<br>(MB, ASCII, UDC)                                                         | 普通   |        |     |
| $\overline{\mathcal{L}}$ | ZHS16GBK      | GBK 16 ビット簡体字中国語<br>(MB, ASCII, UDC)                                                            | 普通   |        |     |
| 6                        | ZHT16MSWIN950 | Microsoft Windows $\Box$ $\vdash$ $\kappa$ $\sim$ $\sim$<br>ジ 950 繁体字中国語(MB,<br>ASCII, UDC)     | 普通   |        |     |
| $7\phantom{.0}$          | KO16MSWIN949  | Microsoft Windows $\Box - \nvdash \cdot \wedge -$<br>ジ 949 韓国語 (MB, ASCII,<br>$UDC$ )           | 普通   |        |     |

表 **2** 推奨される **Oracle** 文字セット

### ベスト・プラクティス: 文字セット **WE8MSWIN1252** を使用

ALM の場合, 文字セット WE8ISO8859P1 ではなく, 文字セット WE8MSWIN1252 を使用 することをお勧めします。

Oracle 文字セット WE8ISO8859P1(ISO 8859-1 西欧 - SB,ASCII)を ALM で使用すると, 問題が発生することがあります。この文字セットには,Microsoft Word などのクライアン ト・アプリケーションで使用される文字がいくつか含まれます。たとえば,Microsoft Word を標準設定で使用しているときに単純なアポストロフィ(')を入力すると、その文 字は UTF-8 文字 U-2019 である右単一引用符 (') に自動的に変換されます。ALM が Microsoft Word からデータをインポートする状況で ISO 8859-1 文字セット WE8ISO8859P1 が使用されていると,自動変換された UTF-8 文字 U-2019 が原因でデータが破損すること があります。

Oracle では、文字セット WE8ISO8859P1 の代わりに、常に WE8MSWIN1252 を使用する ことを推奨しています。WE8MSWIN1252 は WE8ISO8859P1 のバイナリ・スーパーセット であり,WE8ISO8859P1 にあるすべての文字が含まれています。

詳細については. Oracle MetaLink Web サイトの「[Note: 264294.1](https://metalink.oracle.com/metalink/plsql/f?p=130:14:4590478951578266194::::p14_database_id,p14_docid,p14_show_header,p14_show_help,p14_black_frame,p14_font:NOT,264294.1,1,0,1,helvetica)」を参照してください。

#### [https://metalink.oracle.com/](https://metalink.oracle.com/metalink/plsql/)

### ベスト・プラクティス: 文字セット **AL32UTF8** は必要な場合にのみ使用

文字セット AL32UTF8 を使用するのは,組織が必要としている場合,または言語要件が 異なる数多くのアプリケーションをサポートしなければならない場合のみにすることをお 勧めします。そうでない場合は,シングル・バイト文字セット WE8MSWIN1252 を使用し てください。

ALM を文字セット AL32UTF8 で使用した場合,HP ALM PCoE ラボで実施したベンチ マークのスコアは、文字セット WE8MSWIN1252 の場合と違い、大幅に(約 35%)低下 しています。

### カーソルの共有

Oracle は、実行が要求される SOL ステートメントごとに「実行計画」を計算します。こ の計画には、要求を完了するために実行しなければならないコマンドが含まれます。

実行計画の計算はシステム・リソースを消費します。そのため、Oracle は対応する SOL ステートメントと実行計画のペアをキャッシュします(メモリ内に保持します)。

まったく同じ SQL ステートメントを 2 つ受け取った場合,Oracle は最初のステートメン トに対してのみ実行計画を計算します。最初のステートメントの実行計画は,2 番目のス テートメントの実行が必要になるまで保存されます。

時には、同じように見えてもクエリ・パラメータが多少異なる2つのクエリに対して、同 じ実行計画が使用されることがあります。そのような場合,Oracle では「バインド変数」 メカニズムを用意しています。ALM は、可能であれば必ずこのメカニズムを使用します が,このメカニズムを使用できない場合もあります。

Oracle では、CURSOR SHARING というパラメータを通じてバインド変数メカニズムが変 更されます。このパラメータの標準設定値は EXACT であり,そのときのサーバの動作は 上述のとおりです。

CURSOR SHARING パラメータに割り当て可能なその他の値には、FORCE と SIMILAR が あります。これらの値の場合は、元の SQL クエリで置換が行われるよう記述されていな くても,パラメータ置換が強制されます。

CURSOR SHARING パラメータを FORCE に設定して ALM を使用した場合, HP ALM PCoE ラボで実施したベンチマークのスコアはわずかに (4% 未満)改善されています。

その一方で、CURSOR SHARING を FORCE に設定したときに、何回かハングが発生し, 予測できない動作が発生したことがユーザ・サイトでありましたが, CURSOR SHARING を標準設定値の EXACT に戻すと,その問題は解決しました。

このパラメータを標準設定以外の値で使用する場合は、必ず適切なテストを実施してくだ さい。

### ベスト・プラクティス: パラメータ **CURSOR\_SHARING** を **EXACT** に設定

パラメータ CURSOR SHARING は標準設定値の EXACT に設定することをお勧めします。

### インデックスのプリファレンス

データベース・オプティマイザは,内部アルゴリズムおよび関連するデータベース・オブ ジェクトに対して収集した統計に基づいて,SQL ステートメントごとに実行計画を作成 します。この実行計画には,実際のデータ・フェッチ方法が含まれます。たとえば,イン デックスを使用するのか、またはフル・テーブル・スキャン (FTS) を実行するのかなど を示します。

Oracle では、データベース管理者が OPTIMIZER INDEX COST ADJ というデータベー ス・パラメータを設定して,インデックスに対するオプティマイザのプリファレンスを設 定できます。Oracle では,コストの最小化率の増加と,このデータベース・パラメータの 値は反比例します。つまり,値が小さくなると,増加率は大きくなります。

ALM などの OLTP システムの場合は,インデックスを優先して, OPTIMIZER INDEX COST ADJ パラメータを (100 未満の値に)設定することもありま す。OPTIMIZER INDEX COST ADJ の標準設定値は 100 です。

OPTIMIZER INDEX COST ADJ パラメータを 10 に設定して ALM を使用した場合, HP ALM PCoE ラボで実施したベンチマークのスコアはわずかに (12% 以下)低下し, パラ メータを 30 または 50 に設定した場合は影響がありませんでした。

### ベスト・プラクティス: **OPTIMIZER\_INDEX\_COST\_ADJ** の値は標準設定を維持

OPTIMIZER INDEX COST ADJ システム・パラメータは、Oracle の標準設定 (100) を 変更しないことをお勧めします。

### オペレーティング・システム

ALM テスト・ラボでは,Oracle データベース・プラットフォームのオペレーティング・ システムとして,通常は Microsoft Windows と RedHat Linux を使用しています。

HP ALM PCoE ラボで実施されたベンチマークでは, RedHat Linux (Release 5) にインス トールされた Oracle を ALM で実行する場合は,Microsoft Windows 2003 Server にインス トールされた Oracle を実行する場合よりスコアがわずかに (約 10%) 改善されています。 このテストでは,メモリとストレージについて同様な設定を使用しました。

### ベスト・プラクティス: 使用環境に最も適したオペレーティング・システムで **Oracle** を実行

Oracle は、使用する IT ポリシーと操作状況に最も適したオペレーティング・システムに インストールすることをお勧めします。

### サーバ・モード

Oracle サーバには、2つの主要モードがあります。

• 共有サーバ

このモードは,同時に開いている接続が数千あり,その接続にサーバ側はほとんど注 意する必要がない場合のサーバ用です。このモードでは,要求されるサーバ側アク ティビティを実行するプロセスとスレッドのプールをサーバ上に構成できます。

#### • 専用サーバ

このモードは,同時に開いている接続が何千もはないサーバ用です。Windows 環境 では,すべてのデータベース接続ごとに新しいスレッドが生成されます。他のすべて の環境では,すべてのデータベース接続ごとに新しいプロセスが生成されます。

ALM アプリケーションは,通常は専用サーバ・モードでテストされます。

### ベスト・プラクティス: 使用環境のサイズに最も適したモードを選択

通常は、専用サーバ・モードの使用をお勧めします。ただし、極端なケースでは、共有 サーバ・モードに切り替えることも必要です。共有サーバ・モードではメモリ消費が減る ため,特に Win32 環境で役立ちます。さらに,データベース・サーバ・ホスト上の Oracle プロセスの数が減ります(これは,特に Windows 以外の環境に当てはまります)。 サイト上の ALM プロジェクトが 3,000 以上の場合は、共有サーバ・モードの使用を検討 してください。

### ユーザ接続

Oracle のユーザ接続数は制限できますが、標準設定(ユーザ接続数を制限しない)をその まま使用することをお勧めします。

#### ユーザ接続数の表示

現在のユーザ接続数を表示するには、次の SQL クエリを実行します。

**SELECT STATUS, COUNT(\*) AS CNT FROM V\$SESSION WHERE TYPE NOT LIKE 'BACKGROUND' GROUP BY STATUS;**

このクエリは、次のような結果を返します。

STATUS CNT

-------- ----------------------

ACTIVE 2

INACTIVE 1

Oracle では,1 つのサーバ上で開くことができる接続の数が制限されます。この制限を設 定する Oracle 設定パラメータは、sessions と processes です (専用サーバ・モード の場合のみ)。

### **Oracle** 設定パラメータの値の表示

Oracle 設定パラメータの現在の値を表示するには、次の SOL クエリを実行します。

**SELECT NAME, VALUE FROM V\$PARAMETER WHERE NAME IN ('sessions', 'processes')**

processes パラメータの値は,インストール時に設定されます。sessions パラメータ の値は、processes パラメータから導出されます。

Oracle では、sessions パラメータの値を processes 値の約 1.1 倍に設定することを推 奨しています。

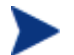

processes 値を変更すると、sessions 値は自動的に修正されます。

#### **Oracle** 設定パラメータの値の変更

processes と sessions の両方のパラメータを変更するには,ALTER SYSTEM コマン ドを使用します。

たとえば,sessions パラメータを 190 に変更するには,次のコマンドを入力します。

#### **ALTER SYSTEM SET sessions = 190 SCOPE=SPFILE**

このコマンドを有効にするには,データベース・サーバ・インスタンスの再起動が必要 です。

### ベスト・プラクティス: 大規模なプロジェクトには **processes** パラメータを設定

大規模な実装(500 プロジェクト以上)の場合は,processes パラメータを 400 以上に 設定することをお勧めします。

## <span id="page-27-0"></span>Oracle RAC の使用の最適化

Oracle RAC (Real Application Cluster)は、データベース・レベルでクラスタを実装して、 複数のデータベース・インスタンスから拡張するとともに,データベースの高可用性を実 現するための Oracle の方法です。

このアーキテクチャの欠点の一つとしては,複数のクラスタ・ノード上で同時に処理され ている類似するデータベース・ブロックについて,クラスタ・ノード間で相互接続ロック 競合が発生する可能性が挙げられます。

このロック競合は,CPU の使用率を増加させ,データベースの処理速度を低下させて, これらのグローバル・ロックを待機する必要があります。

これを回避または最小限に抑える方法の一つに,サイズが小さいか中程度で,1 つのデー タベース・ノードから処理可能なプロジェクトに対して,**tnsnames.ora** の単純な「ノー ド・アフィニティ」ポリシーを適用する方法があります。

この方法により,共通部分の作業が類似データベース・ブロックで行われず,しかも必要 な高可用性を失うことがないように,異なるデータベース・クラスタ・ノードでプロジェ クトの負荷を分割できます。

Oracle RAC の「ノード・アフィニティ」をプロジェクトごとに簡単に実装するには, tnsnames.ora ファイルを編集します。一般的なクラスタ・データベースの TNS エイリアス の後に,各クラスタ・ノード別の TNS アドレス・エイリアスも,**LOAD BALANCE = off** と **FAILOVER = on** を指定して,最初のノードとして追加します。

こうして、異なる各 TNS アドレス・エイリアスが一貫して同じノード/インスタンスに接 続されますが,**FAILOVER = on** によってノード/インスタンスの障害から保護されるよう になり,その結果,高可用性が維持されます。

補足説明:『HP Application Lifecycle Management インストールおよびアップグレード・ガ イド』の Oracle データベースの前提条件の項から例を取り上げます。この例の TNS アド レス・エイリアスは,すべての RAC ノード間でランダムにロード・バランシングを行う 唯一のアドレスです。このアドレスは,各エイリアスの最初のアドレスとして,RAC 内 の各ノードに分けることもできます。

したがって,一般的なデータベース・クラスタ DB サーバの先で,特定の TNS アドレ ス・エイリアス (例: OrgRAC\_server1, OrgRAC\_server2, OrgRAC\_server3) ごとに,適 切な DB サーバを別々に定義する必要があります。また,作成される適切な各プロジェク トは, インスタンス/ノードの TNS アドレス・エイリアス (OrgRAC server1, OrgRAC server2, OrgRAC server3 のいずれか)に定義する必要があります。これは、イ ンスタンス/ノードで障害が発生しないかぎり,接続のための,プロジェクトの一貫した 標準設定ノードになります。

### 「ノード・アフィニティ」の Oracle TNSNAMES.ORA ファイルの 例:

# 元の一般的なクラスタ・データベースの TNS エイリアス

```
OrgRAC server =
```
(DESCRIPTION =

```
(ADDRESS_LIST=
```

```
(FAILOVER = on)
```

```
(LOAD_BALANCE = on)
```

```
(ADDRESS= (PROTOCOL = TCP)(HOST = server1)(PORT =1521))
```

```
(ADDRESS= (PROTOCOL = TCP)(HOST = server2)(PORT =1521))
```

```
(ADDRESS= (PROTOCOL = TCP)(HOST = server3)(PORT =1521))
```

```
)
```
)

```
(CONNECT_DATA=
```
SERVICE\_NAME = myrac.yourcompany.com)

)

# 最初のインスタンスの TNS エイリアス(ロード・バランシングなし,インスタンス 2 および 3 へのフェイルオーバーあり)

OrgRAC server $\mathbf{1}$  =

(DESCRIPTION =

(ADDRESS\_LIST=

**(FAILOVER = on)**

 $(LOAD_BALANCE = **off**)$ 

```
(ADDRESS= (PROTOCOL = TCP)(HOST = server1)(PORT = 1521))
```
(ADDRESS= (PROTOCOL = TCP)(HOST = server**2**)(PORT = 1521))

 $(ADDRESS = (PROTOCOL = TCP)(HOST = server3)(PORT = 1521))$ 

)

)

(CONNECT\_DATA=

(SERVICE\_NAME = myrac.yourcompany.com)

)

# 2 番目のインスタンスの TNS エイリアス(ロード・バランシングなし,インスタンス 1 および 3 へのフェイルオーバーあり)

OrgRAC server $2 =$ 

(DESCRIPTION =

(ADDRESS\_LIST=

**(FAILOVER = on)**

**(LOAD\_BALANCE = off)**

**(ADDRESS= (PROTOCOL = TCP)(HOST = server2)(PORT = 1521))**  $(ADDRESS = (PROTOCOL = TCP)(HOST = server1)(PORT = 1521))$  $(ADDRESS = (PROTOCOL = TCP)(HOST = server3)(PORT = 1521))$ 

 $\lambda$ 

(CONNECT\_DATA=

(SERVICE\_NAME = myrac.yourcompany.com)

)

 $\lambda$ 

#3番目のインスタンスの TNS エイリアス (ロード・バランシングなし、インスタンス 1 および 2 へのフェイルオーバーあり)

```
OrgRAC server3 =
```
(DESCRIPTION =

(ADDRESS\_LIST=

(FAILOVER = on)

 $(LOAD_BALANCE = **Off**)$ 

 $(ADDRESS = (PROTOCOL = TCP)(HOST = server3)(PORT = 1521))$ 

 $(ADDRESS = (PROTOCOL = TCP)(HOST = server1)(PORT = 1521))$ 

 $(ADDRESS = (PROTOCOL = TCP)(HOST = server2)(PORT = 1521))$ 

)

)

(CONNECT\_DATA=

SERVICE\_NAME = myrac.yourcompany.com)

)

### ベスト・プラクティス:

Oracle RAC がある場合、プロジェクトが小規模または中規模であれば、すべてのデータ ベース・クラスタ・ノードに適切に分散させるために,上述のように「ノード・アフィニ ティ」を使用してください。

非常に大きなプロジェクトの場合で,単一のデータベース・クラスタ・ノードでトラ フィックを維持しないと思われるときは,すべて(一部)のデータベース・クラスタ・ ノードのでトラフィックを負荷分散するために,一般的なクラスタ・データベースの TNS エイリアスを使用してください。

# <span id="page-31-0"></span>メンテナンスの問題

本項では、ALM と Oracle でデータベース統計を収集する際のベスト・プラクティスにつ いて説明します。

### データベース統計の収集

Oracle は、実行が要求される SOL ステートメントごとに「実行計画」を計算します。こ の計画には、要求を完了するために実行しなければならないコマンドが含まれます。

実行計画を作成するときは,コストを最も節約するオプションが検索されます。Oracle は, 適切なオプションを見つけるために,ALM データ特性に適用されるコストベースのルー ルに従います。これらのデータ特性は,「データベース統計」と呼ばれます。Oracle 10 以降では,これらのデータベース統計を必要に応じて収集するための自動プロセスが追加 されます。

### ベスト・プラクティス: データベース統計を必要に応じて収集

Oracle 9 以下を使用している場合、データベース統計は、次のように必要に応じて収集す ることをお勧めします。

- 週に一度,定期的に
- 大幅なデータ変更があった後で(たとえば,テーブルのレコードをすべて削除した後 など)

# <span id="page-31-1"></span>セキュリティの問題

ALM のデータは,2 種類のデータベース・スキーマに格納されます。詳細については, データベース・スキーマ ([11](#page-10-1) ページ) を参照してください。

ALM が正しく動作するには,2 つのデータベース接続タイプが必要です。

• **ALM** プロジェクト・ユーザ

この Oracle スキーマは, 新しい ALM プロジェクトを作成するか, 古い ALM プロ ジェクトを復元したときに自動的に作成されます。

• **ALM** データベース管理ユーザ

ほとんどの場合、このスキーマはデータベース・サーバの管理タスク(プロジェク ト・ユーザ・スキーマの作成など)に使用されます。このスキーマが,2 つのデータ ベース・ユーザ・スキーマ間でデータを迅速に移動するために使用されることもあり ます。

### 必要な権限の付与

それぞれの接続タイプをスムーズに実行するには、正確な権限が必要です。ただし、ほと んどの場合は,必要以上の権限をデータベース・ユーザに与えておけば,ユーザは自分の タスクを正しく実行できます。たとえば,Oracle SYSTEM アカウントを ALM データベー ス管理ユーザとして与えた場合も,十分に機能します。

### ベスト・プラクティス: 必要な権限を正確に付与

各データベース・ユーザ・アカウントの権限は,必要最低限に制限することをお勧めしま す。必要な権限を正確に見極めるには,『HP Application Lifecycle Management 管理者ガイ ド』の「ユーザ・グループとアクセス許可の管理」を参照してください。

### DROP 機能の無効化

ALM データベース管理ユーザのスムーズな操作に必要な権限の 1 つに DROP USER があ ります。この権限が必要になるのは,特定の ALM プロジェクトを削除する場合に,それ に関連するデータベース・ユーザ・スキーマを削除するときです。

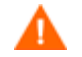

DROP USER は、非常に強力な権限です。この権限があれば、ユーザは任意 のデータベース・スキーマを削除できます。

ALM データベース管理ユーザの DROP USER 権限を取り消しできます。プロジェクトを 削除しているときに DROP USER 権限を取り消した場合,対応するデータベース・ユー ザ・スキーマは削除されません。その代わりに,図 1 に示す[警告]ダイアログ・ボック スが表示されます。

### 図 **1** [警告]ダイアログ・ボックス

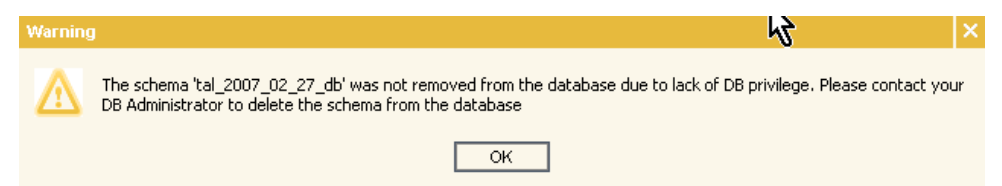

その他のタイミングで DROP USER 権限を取り消すと、図2に示す「情報]ダイアログ· ボックスが表示されます。このダイアログ・ボックスは,プロジェクトは削除されたもの の,それに対応するスキーマは削除されなかったことを示します。このダイアログ・ボッ クスが表示されたときに,関連するデータベース・ユーザ・スキーマを削除する場合は, 必要に応じてオンサイトのデータベース管理者に相談してください。

### 図 **2** [情報]ダイアログ・ボックス

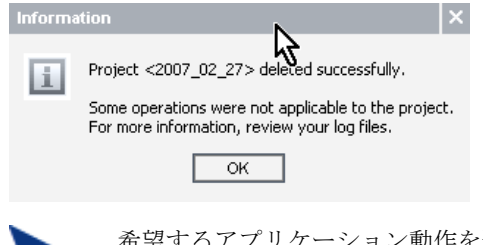

希望するアプリケーション動作を適切に定義するには,IT データベースまた はセキュリティの専門担当者に相談することをお勧めします。

### プロジェクト・アクセスの取り消し

ALM では、ALM データベース管理ユーザにとって必要なアクセス許可が正確に定義され ます。

• SELECT ANY TABLE

▰

• INSERT ANY TABLE

詳細については,『HP Application Lifecycle Management 管理者ガイド』の「ユーザ・グ ループとアクセス許可の管理」を参照してください。

あるプロジェクトのデータへのアクセスを ALM データベース管理ユーザに許可すると, 次の操作が可能になります。

• プロジェクトのコピー

プロジェクトのコピー操作を(同じデータベース・サーバで)行う場合, SELECT ANY TABLE および INSERT ANY TABLE アクセス許可があれば,コピー処理を短時 間で実行できます。これらのアクセス許可があると, ALM サーバは、データの不要 なネットワーク往復なしにデータベース・サーバ内でのコピーを実行できます。

### **- コピーとアップグレード(サイト管理スキーマについて)**

インストール時に(同じデータベース・サーバで)コピーおよびアップグレード操作 を実行するには,SELECT ANY TABLE および INSERT ANY TABLE アクセス許可 が必須です。この操作により,ALM 管理者は,現在のサイト管理スキーマに実際に 触れなくても,サイト管理スキーマをコピーしアップグレードできます。

# <span id="page-35-2"></span><span id="page-35-0"></span>第 4 章 一般的なデータベースの問題

本章では, HP Application Lifecycle Management (ALM) を Microsoft SOL Server と Oracle Database Server の両方で使用する際のベスト・プラクティスについて説明します。

# <span id="page-35-1"></span>デプロイメントの問題

本項では,ALM データベースのデプロイメントのベスト・プラクティスについて説明し ます。

### アプリケーション専用のデータベース・サーバ

専用データベース·サーバを特に ALM 用に拡張すると、次の利点があります。

**適合性の向上** 

他のアプリケーション要件(文字セット要件,特定のパッチセット要件など)との衝 突がないため,データベース環境が ALM 要件によりよく適合します。

### • 優れた問題追跡

切り離された環境で実行すると,問題の追跡が容易になります。

• メンテナンスによるダウンタイムを短縮

アプリケーションによっては,特定のデータベース・パッケージのインストールが必 要な場合があります。このようなインストールでは,データベースをシャットダウン する必要があります。データベースがクラスタ環境で実行されていない場合、停止す る必要がない他のアプリケーション(ALM など)にこのシャットダウンが影響する ことがあります。

### ベスト・プラクティス: **ALM** データベースは専用サーバにインストール

<span id="page-35-3"></span>ALM データベースは,専用データベース・サーバにインストールすることをお勧めし ます。

### データベース・タイプの選択

ALM は、そのデータをリレーショナル・データベース管理システム (RDBMS) に格納し ます。ALM をインストールして新しいサイト管理データベース・スキーマを作成すると きや,新しいプロジェクトを作成するときは,現在のセットアップおよび事前設定された データベース・サーバに関係するデータベース接続パラメータを指定することが求められ ます。

ALM では,2 種類のデータベースをサポートしています。

- Microsoft SQL Server データベース
- Oracle データベース

HP ALM COST チームが 2007 年に実施した調査によると, ALM ユーザの半数が SQL Server を使用し、残りの半数が Oracle を使用しています。

### ベスト・プラクティス: **ALM** のガイドラインに従う

ALM データベース・サーバを選択するときは、次のガイドラインに従います。

### 推奨されるデータベース・サーバ・リリースに合わせる

使用予定のデータベース・サーバのリリースが,ALM のシステム要件で推奨される リリースに正確に一致することを確認します。詳細については,QC ドキュメント・ ライブラリの『HP Application Lifecycle Management インストールおよびアップグレー ド・ガイド』または『サポートおよび推奨される環境マトリックス』を参照してくだ さい。

### • **IT** 部門に相談する

自社の IT 部門がデータベースのニーズを認識していることを確認します。このガイ ドを組織内のデータベース専門家に提供することをお勧めします。

### • データベースが混在する環境を避ける

データベースが混在する環境に ALM をデプロイしないでください。たとえば、ある ALM プロジェクトを Oracle に配置し,別のプロジェクトを SQL Server に配置するよ うなことは避けてください。

### ALM データベース・ユーザ・スキーマからのデータの取得

ALM データベースから情報を取得する必要がある場合は,データベース・サーバに直接 アクセスするのではなく,ALM サーバ API を使用して情報にアクセスすることを強くお 勧めします。

ALMサーバ API を使用すると、次のような問題が避けられます。

- ALM と互換性のないデータベース・アクセスが原因で発生するデッドロックなどの ロックに関する問題
- 間違ったデータをフェッチすることが原因で発生する互換性の問題
- パフォーマンス上の不利益
- アップグレードの失敗

Δ

### ベスト・プラクティス: **ALM** データベース・スキーマは変更しない

ALM データベース・スキーマの変更は、厳格に禁止されています。 禁止されている操作の例を次に挙げます。

- ALM データベース・テーブル上のトリガの作成
- 列データ・タイプの変更
- データベース・ビューによる ALM テーブルの置換

<span id="page-37-0"></span>それでも ALM データベース・スキーマの変更が必要な場合は,操作を行う前に技術サ ポートに連絡してください。アップグレードが失敗する可能性を減らすため,ALM デー タベース・スキーマの変更点を除いてから、次回リリースの ALM にアップグレードする ことを求められる場合があります。

### プロジェクトの数

ALM のデータは,2 種類のデータベース・スキーマに格納されます。詳細については, [データベース・スキーマ\(](#page-10-1)[11](#page-10-1) ページ)を参照してください。

### ベスト・プラクティス: プロジェクトの数は事前に計画

プロジェクトを新規に作成すると,データベース・ユーザ・スキーマへのデータの伝播の しかたが変化することがあります。

新しいプロジェクトが必要かどうかを決定する前に,次の内容を検討してください。

• 原子単位

プロジェクトは「原子単位」として動作します。バックアップを復元すると、すべて のプロジェクト・データはバックアップの時点に戻ります。2 つの異なる取り組みを 同じプロジェクト内に配置した場合,その1つのみを復元したい場合でも,両方が同 じ時点に戻されます。

#### • プロジェクトのサイズ

プロジェクトが少なければ必要なデータベース・スキーマも少なくなり,その結果, 管理作業も少なくなります。ただし、メンテナンス(バックアップ,アップグレード など)はプロジェクト・レベルで実行されます。そのため、小さなプロジェクトより 大きなプロジェクトの方が,メンテナンスにかかる時間は長くなります。

• ユーザ調査

HP ALM COST グループが 2007 年に実施したユーザ調査によると,ユーザはプロ ジェクトを次のように割り当てています。

- ほとんど(約 60%)のユーザは、20 未満のプロジェクトを使用して ALM デー タを管理しています。
- 多く(約 30%)の顧客は、20~100のプロジェクトを使用して ALM データを 管理しています。
- 一部(約 10%)の顧客は、100 を超えるプロジェクトを使用して ALM データを 管理しています。この中に含まれる少数グループ (5%) の顧客は、500 を超え るプロジェクトを使用しています。

調査の詳細については[,カスタマ情報\(](#page-9-0)[10](#page-9-0) ページ)を参照してください。

本項では、ALM データベースを設定する際のベスト・プラクティスについて説明します。

### <span id="page-39-0"></span>ALM 接続パラメータ

ALM では,特定のアクティビティでデータベース接続が必要になったときの応答時間を 改善する目的で,接続プールを使用しています。プロジェクトの作成時には,データベー ス・ユーザ・スキーマの接続パラメータを指定するよう求められます。

接続プールは,特定のデータベース・ユーザ・スキーマを指定するパラメータのセットご とに作成されます。アプリケーションは,その起動時に,表 3 に示す最小数のデータベー ス接続を要求します。

### 表 **3 ALM** データベース接続のパラメータ

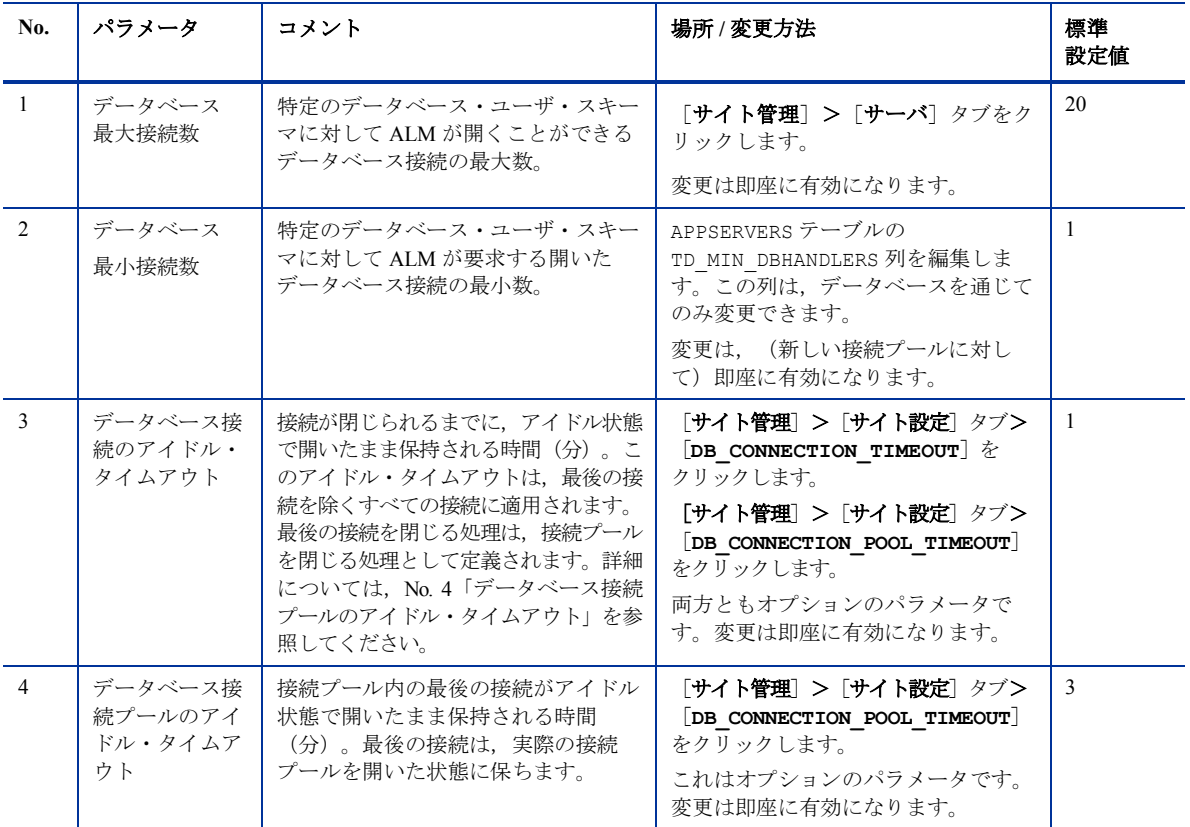

データベース接続が必要なアクティビティは,接続が必要な先のスキーマのプールから接 続を借用します。借用した接続は,アクティビティが終了すると返されます。

タイムアウトは,ほとんどすべての操作で同じです。タイムアウトは,JDBC レベルで 20 分に定義されます。完了までにより長い時間が必要な一部の操作(主としてメンテナン ス・タスク)では,タイムアウトが長く定義されています。

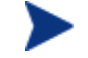

データベース接続には,サイト管理データベース・ユーザ・スキーマの接続 も含めて,すべて同じ設定値が割り当てられます。

### <span id="page-40-0"></span>メンテナンスの問題

本項では,ALM データベース・メンテナンスのベスト・プラクティスについて説明し ます。

### 現在の接続状態

ALM サーバは,一般的な情報とサーバの接続状態を提供するデバッグ情報 Web ページを 生成できます。

この機能は,セキュリティ違反を防止するため,標準設定では無効になっています。この 機能を有効にするには,DISABLE CONSOLE DEBUG INFO サイト・パラメータを追加 し,その値を N に設定してください。

現在の接続状態を表示するには、次の URL を使用します。

#### **http://<ALM** ホスト名**>:8080/qcbin/debug**

[データベース接続マネージャ]セクションで,次の項目を確認できます。

- 開いている接続の総数(使用中と合計に分割)
- データベース・ユーザ・スキーマごとの,使用中およびアイドルのデータベース・ ユーザ・スキーマ接続
- 使用中の接続ごとのアクティビティ・ログ(接続オブジェクト ID,アプリケーショ ン・サーバ・スレッド ID など)

#### ベスト・プラクティス: サーバの接続状態を確認

サーバの状態は,次のように確認することをお勧めします。

- 定期的に(実行する監視アクティビティの一環として)
- データベース・パフォーマンスのトラブルシューティング作業を行うときに

### データベースのアップグレード

ALM のすべてのリリースには,データベースのアップグレードが伴います。ほとんどの 場合, 両方の ALM データベース・ユーザ・スキーマを修正する必要があります。このた め,データベースをアップグレードすると両方がアップグレードされます。

### ベスト・プラクティス: **ALM** のガイドラインに従う

ALM データベース・スキーマをアップグレードするときは、次のガイドラインに従い ます。

### • プロジェクト検証を使用

ALM プロジェクトのアップグレード・メカニズムには、ALM データベースの現在の デプロイメントが,ALM データベース・スキーマの方法および次のデータベース・ アップグレードに適合しているかどうかをチェックできる堅牢なモジュールが含まれ ています。この検証機能を使用することをお勧めします。不適合な項目が見つかった 場合は,それをすべて修正してから,ALM プロジェクトのデータベース・ユーザ・ スキーマを実際にアップグレードしてください。このユーティリティは定期的に(毎 月1回以上)実行し,問題があれば修正してください。そうすることで,実際のアッ プグレードの準備時に必要な作業量を少なくすることができます。

#### • ユーザ・スキーマをバックアップ

アップグレード作業を実行する前に,ALM データベース・ユーザ・スキーマをすべ てバックアップしてください。

#### • サイト管理データベース・スキーマをアップグレード

インストールの処理中に以前のバージョンの ALM が見つかると、既存のデータベー スをコピーまたはアップグレードするオプションがインストール・ウィザードに表示 されます。このオプションを使用して,古いプロジェクトを古いサイト管理スキーマ で引き続き処理できるようにしてください。詳細については,『HP Application Lifecycle Management インストールおよびアップグレード・ガイド』を参照してくだ さい。

アップグレードの計画の詳細については,『HP Application Lifecycle Management アップグ レードのベスト・プラクティス』を参照してください。

### 履歴テーブル

ALM は、ALM サイト管理データベース・スキーマでホストされる SESSIONS\_HISTORY というテーブルでログオン・セッションを追跡しています。このテーブルは,時間の経過 とともに,無関係な情報負荷を収集することがあります。

### ベスト・プラクティス: 使用されないレコードを消去

SESSIONS HISTORY テーブルにある使用されないレコードは、定期的に(レコード数が 100,000 を超えたときに)消去することをお勧めします。

### テーブルのサイズの確認

テーブル内の現在のレコード数を確認するには,サイト管理者データベース・ユーザ・ス キーマにログオンして、次のクエリを実行します。

#### **SELECT COUNT(\*) FROM SESSIONS\_HISTORY**

テーブルのサイズを数週間チェックすると,テーブルの増加率を計算して,どれぐらいの 間隔でこのテーブルを消去すればよいか見積もることができます。

### テーブルの内容の消去

テーブルの内容を消去するには、次の SQL ステートメントを実行します。

#### **TRUNCATE TABLE TD.OTAL\_SESSIONS\_HISTORY**

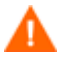

TRUNCATE コマンドを実行すると,すべてのレコードがテーブルから削除さ れます。一部のレコードのみを削除する場合は DELETE SQL ステートメント を使用して、START TIME が特定の日付より前のレコードのみを削除でき ます。

### プロジェクト・データベース・ユーザ・スキーマの検証

Quality Center 10.0 では、データベース・ユーザ・スキーマとデータが正しいかどうかを チェックできます。現在のバージョンの ALM に対してはデータベース・ユーザ・スキー マとデータが正しい場合でも, Ouality Center 10.0 の仕様には適合していないことがあり ます。

### ベスト・プラクティス: 月に一度プロジェクトを検証

月に一度は検証プロセスを実行して,現在のプロジェクト・データベース・ユーザ・ス キーマとデータが Quality Center 10.0 の仕様に適合していることを確認してください。詳 細については,『HP Application Lifecycle Management 管理者ガイド』の「プロジェクトの 検証」を参照してください。

## <span id="page-43-0"></span>モジュールの問題

本項では,ALM データベース・モジュールのベスト・プラクティスについて説明します。

### Excel レポート

Microsoft Excel レポート (「分析モジュール」の下に保管)では、ALM データベース· スキーマを使用して,レポート目的で SQL クエリを実行できます。

### ベスト・プラクティス: ユーザに必要な **SQL** スキルがあることを確認

ユーザが,このようなレポートを生成するために必要な SQL スキルを持っていることを 確認します。

### 開発における推奨事項

SOL に関連する作業は、次の開発ガイドラインに従って行います。

• **SQL** クエリは段階的に開発

SQL は,処理内容を記述する宣言言語ですが,ほとんどの場合,その内容をどのよ うに処理するかは制御できません。また,SQL ステートメントが大きく複雑な場合, その誤りを見つけるのは非常に困難になることがあります。SOL クエリは、段階的 に作成するようにしてください。途中の各段階でクエリをテストし,意図した結果が 得られることを確認してください。

#### • クエリは実行する代わりにテスト

Excel レポート・クエリ・ビルダで SOL クエリの作成が終了したら、「実行]ボタン ではなく、「テスト]ボタンを使用することをお勧めします。こうしてクエリをテス トすることで,データベース・サーバに不要なストレスをかけずに結果を確認でき ます。

### • 出力の制限

あるデータセットの上位 10 レコードのみに関心がある場合は,希望する書式で出力 を並べ,出力を 10 レコードに制限します。出力は,SQL Server の TOP 演算子か Oracle の ROWNUM 式を使用して制限できます。

• エンティティ・ツリー内のテーブルのリスト

Excel レポート・クエリ・ビルダの右の表示枠には,ALM エンティティのリストが表 示されます。エンティティ・ツリーには,一部の ALM データベース・テーブルが表 われませんが,Excel レポートのクエリ内からはすべて参照できます。

#### 設定時の推奨事項

SOL を設定するときは、次のガイドラインに従います。

クエリ検証を除去(慎重に実行)

ユーザがデータベースを更新する可能性があるコマンドがクエリに含まれる場合, ALM はそのクエリをブロックします。たとえば,ユーザが DELETE SQL ステートメ ントを実行しようとしてもブロックされます。非常事熊の場合には、SOL\_OUERY VALIDATION ENABLED パラメータを追加し, それを N に設定することで, この ユーザ・ブロックを(サイト・レベルで)バイパスできます。そうすると,クエリの 安全性の検証なしで,任意のパススルー SQL クエリをユーザが実行できるようにな ります。このパラメータは慎重に使用してください。

### • 特定の **SQL** ステートメントをブロック

特定の SOL (たとえば、BUG テーブルを使用する SOL) をユーザが使用できないよ うにするには,その語句をブラック・リストに追加して,Excel レポートでの使用を 禁止します。カスタマイズしたブラック・リストは, SOL\_OUERY\_VALIDATION\_ BLACK LIST サイト・パラメータで定義します。このパラメータを使用するには, SQL\_QUERY\_VALIDATION\_ENABLED パラメータが N 以外に設定されている必要が あります。詳細については,前述の「クエリ検証を除去」ガイドラインを参照してく ださい。

### • 出力レコード数を制限

出力レコードの数は、サイト設定パラメータ REPORT OUERY RECORDS LIMIT を 希望する最大値に設定して制限できます。これは,絶対に必要な場合を除き,65,535 より大きな値に設定しないことをお勧めします。SQL クエリを使用して ALM データ ベースからデータを抽出する必要がある場合は,その目的に特化した独自のデータ ベース・ツールの使用を検討する方がよいこともあります。

### • クエリ・タイムアウトを制限

Excel レポートのクエリ・タイムアウトは,サイト・パラメータ REPORT\_QUERY\_ TIMEOUT を設定して制限できます。時間のかかるクエリを実行すると多くのリソー スを消費する可能性があるため、運用サーバではそのようなクエリをユーザに実行さ せないようにすることをお勧めします。SQL クエリを使用して ALM データベースか らデータを抽出する必要がある場合は,その目的に特化した独自のデータベース・ ツールの使用を検討する方がよいこともあります。

#### • ユーザ権限は慎重に付与

プロジェクトのカスタマイズには、「アナリシス」という新しいカテゴリ (タブ) が あります。そのカテゴリでは,Excel レポートを設計する権限と単に実行する権限の どちらをユーザ・グループに持たせるかを定義できます。設計機能は,すべてのユー ザに必要なわけではありません。この権限は,最も経験のあるデータベース・ユーザ のみに付与することを検討してください。

一般的なデータベースの問題 インファイル しょうしょう しょうしょう しょうしょう インタン 47

# <span id="page-47-0"></span>付録 A PCoE テストの結果

この付録では,HP ALM パフォーマンス・センター・オブ・エクセレンス(PCoE)ラボ によって実施されたテストの結果について説明します。

- 自動 SGA メモリ管理
- ブロック・サイズ
- 文字セット
- カーソルの共有
- インデックスのプリファレンス
- オペレーティング・システム

各テストでは,同じ負荷テストを使用しました。

- HP Quality Center  $9.2 \times 957$  (ビルド 4957)
- Oracle Database Server  $10g R2$  (10.2.0.3.0)

この付録の各表で, 「TRT」の下のパーセント記号(%)は, ベースラインを基準とした パフォーマンス結果を示します。正の値は,パフォーマンスの低下を示します。負の値は, パフォーマンスの改善を示します。

# <span id="page-48-0"></span>自動 SGA テスト

表 4 は、HP PCoE ラボで実施した自動 SGA メモリ管理のテスト結果を示しています。

#### 表 **4** 自動 **SGA** テストの結果

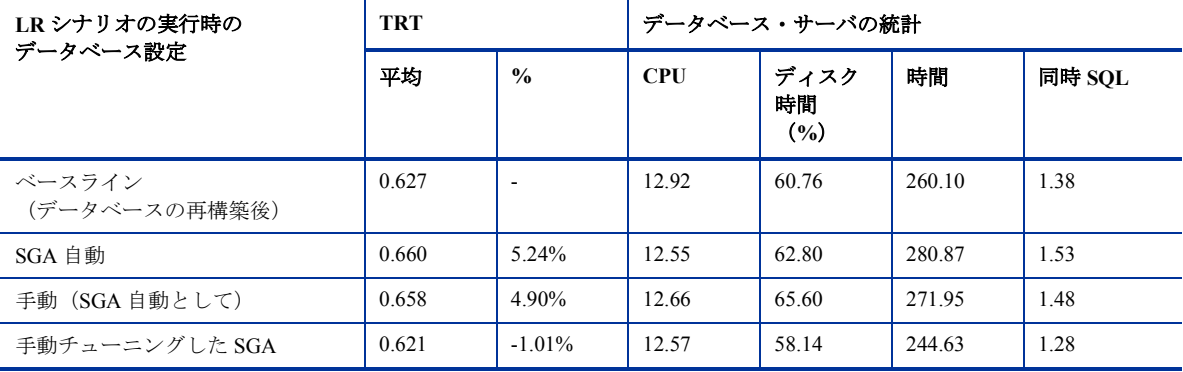

表 5 は、テストで使用した SGA 設定を示しています。

#### 表 **5 SGA** 設定

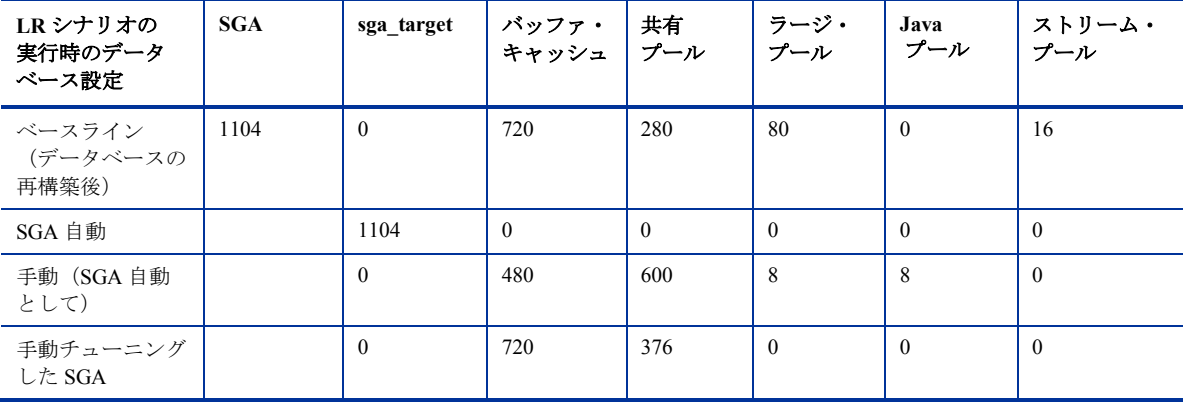

### 結論:

継続的な負荷の場合,自動 SGA メモリ管理機能は,手動チューニングと比べて特別なメ リットはありません。自動 SGA が完全にチューニングされていない場合は、ベースライ ンから一定度(5.24%)低下しています。手動チューニングの場合も、パフォーマンスは 大幅には改善されません。ただし、SGA を手動でチューニングし、使用していない他の プールを犠牲にして共有プールを大きくすると,パフォーマンスは改善されます。

# <span id="page-49-0"></span>文字セットのテスト

表 6 は、HP PCoE ラボで実施した文字セットのテスト結果を示しています。このテスト では,ANSI と Unicode の文字セットを比較しています。

#### 表 **6** 文字セットのテスト結果

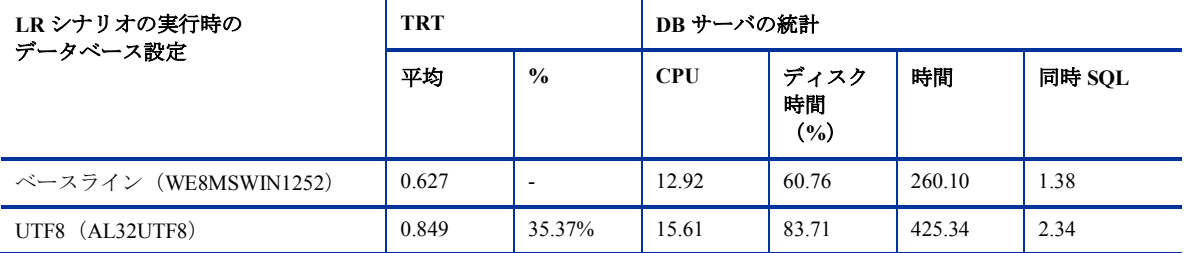

### 結論:

テスト結果は明白です。絶対に必要な場合以外は,Unicode 文字セットを使用しないでく ださい。

# <span id="page-49-1"></span>カーソル共有のテスト

表 7 は、HP PCoE ラボで実施したカーソル共有のテスト結果を示しています。

### 表 **7** カーソル共有のテスト結果

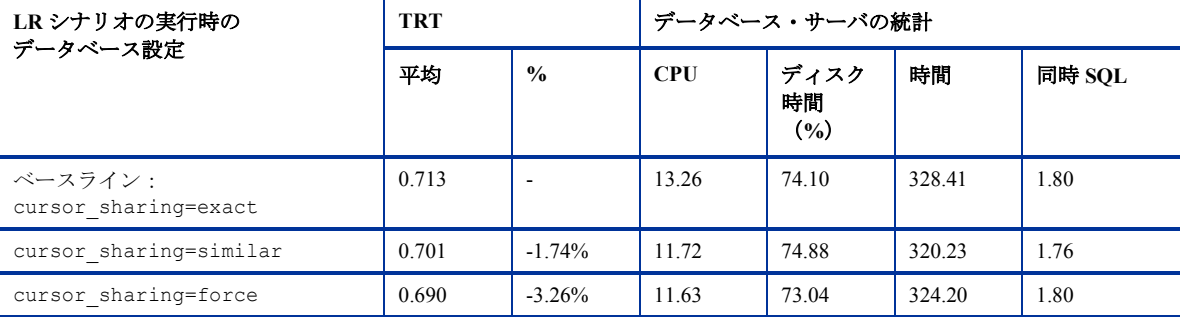

#### 結論:

CURSOR\_SHARING パラメータは,パフォーマンスに悪影響を及ぼしません。実際,標準 設定値以外のパラメータでは,その両方の場合にパフォーマンスがわずかに改善されてい ます。

# <span id="page-50-0"></span>インデックス・プリファレンスのテスト

表 8 は、HP PCoE ラボで実施したインデックス・プリファレンスのテスト結果を示して います。このテストでは、optimizer\_index\_cost\_adj パラメータの値を減らしてい ます。

### 表 **8** インデックス・プリファレンスのテスト結果

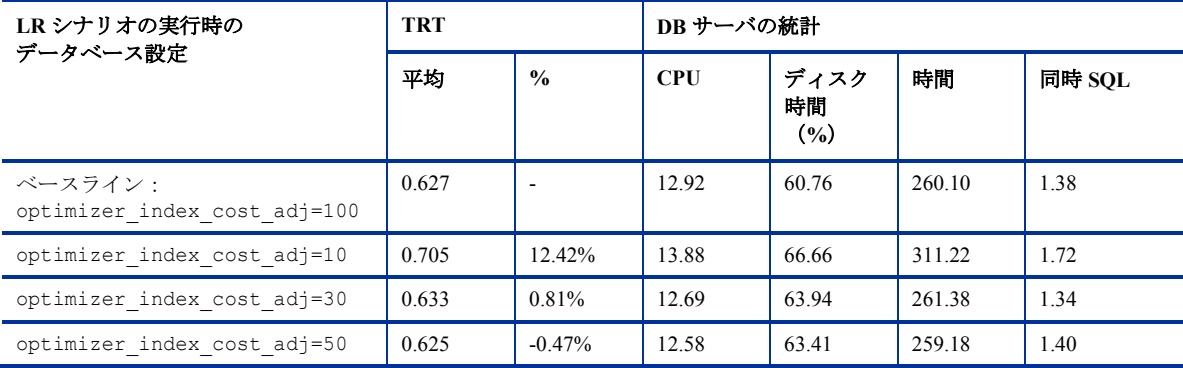

### 結論:

optimizer\_index\_cost\_adj パラメータを減少させてもメリットはありません。それ どころか,極端に減らすと(たとえば,値を 10 にすると),パフォーマンスが大幅に低 下することがあります。

Oracle 9i および Quality Center 8.2 で行った以前の負荷・テストでは,パラメータを 100 から 10 に変更すると,パフォーマンスが改善されました。

このパラメータを変更すると,一部の SQL ステートメントで一貫しない動作が発生しま した。

- 値が 1 ~ 63 と 100 の場合は, 同じ「よい」実行計画 (TRT = 約 5 秒)
- 値が 64 ~ 99 と 101 ~ 10000 の場合は, 別の「悪い」実行計画 (TRT = 約 1920 秒) パラメータの標準設定値は変更しないことをお勧めします。

# <span id="page-51-0"></span>ブロック・サイズのテスト

表 9 は、HP PCoE ラボで実施したブロック・サイズのテスト結果を示しています。この テストでは,データベースのさまざまなブロック・サイズと 8K の標準設定を比較してい ます。

### 表 **9** ブロック・サイズのテスト結果

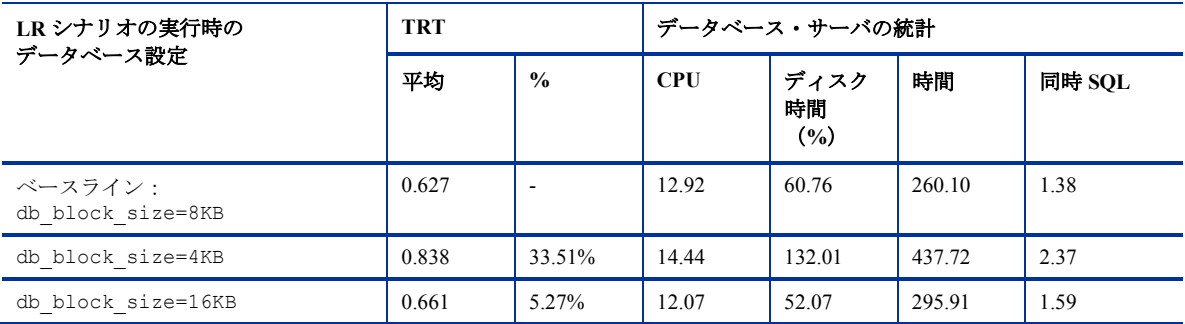

### 結論:

少なくともデータベース・ホストが 32 ビット・プロセッサの場合は、標準設定のブロッ クサイズ (8KB) が望ましい値です。4KB のブロック・サイズは、まったく使用できま せん。

# <span id="page-52-0"></span>オペレーティング・システムのテスト

表 10 は, HP PCoE ラボで実施したオペレーティング・システムのテスト結果を示してい ます。このテストは、ハードウェアと init.ora パラメータは同じにして、Linux と Microsoft Windows を比較しています。

表 **10** オペレーティング・システムのテスト結果

| LR シナリオの実行時の<br>データベース設定 | <b>TRT</b> |               | DB サーバの統計     |                         |        |        |
|--------------------------|------------|---------------|---------------|-------------------------|--------|--------|
|                          | 平均         | $\frac{0}{0}$ | <b>DB CPU</b> | DB<br>ディスク<br>時間<br>(%) | DB 時間  | 同時 SOL |
| ベースライン:Windows           | 0.627      | -             | 9.02          |                         | 385.24 | 2.06   |
| ベースライン:Linux             | 0.574      | $-10.50\%$    | 8.23          |                         | 302.47 | 1.71   |

#### 結論:

RedHat Linux 5 は,UNIX ベースのオペレーティング・システムで可能な Oracle の特別な メモリ・チューニングがなくても,最もよいパフォーマンスを示しています。

次に示す基本的な Linux チューニングには、顕著な効果がありません。

 $#kernel.shmall = 2097152$ 

 $\# \text{kernel}.\text{shmmax} = 2147483648$ 

kernel.shmmni = 4096

# semaphores:semmsl, semmns, semopm, semmni

kernel.sem = 250 32000 100 128

 $#fs.file-max = 65536$ 

net.ipv4.ip\_local\_port\_range = 1024 65000

net.core.rmem\_default=262144

net.core.rmem\_max=262144

net.core.wmem\_default=262144

net.core.wmem\_max=262144

<span id="page-53-0"></span>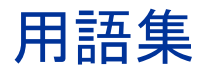

#### JDBC

Java データベース接続。Java プログラミング言語用の API で,クライアントがデータ ベースにどのようにアクセスできるかを定義します。この API は,データベースのデー タをクエリおよび更新する手段を提供します。JDBC は,リレーショナル・データベース 指向です。

### Oracle サーバ

Oracle Database Server または Oracle Database Server 9iR2。このドキュメントで Oracle サー バの動作を説明する場合,この Oracle Database Server のことを指します。

#### SQL Server

Microsoft SQL Server。このドキュメントで SQL Server の動作を説明する場合,この用語 は Microsoft SQL Server のことを指します。

### データベース・ユーザ・スキーマ

このドキュメントで使用される用語で, SOL Server では「データベース」, Oracle では 「ユーザ・スキーマ」を指します。両方のケースでこの用語を使用するのは、ALM が SQL Server と Oracle にデプロイできるためです。この用語は、どちらの場合も、同じ論 理的な所有者が所有するデータベース·オブジェクト(テーブルやインデックスなど)の 論理的なセットを指します。